# **Computing Course**

Roel Aaij

June 22nd, 2022

Nikhef

# **Single Slide Overview**

- Stoomboot
  - CT Wiki
  - Computing Course Documentation
- Exercise scripts
  - o /data/datagrid/raaij/computing\_cours e

### Interactive nodes

| stbc-i1, stbc-i2    | CPU-only            |
|---------------------|---------------------|
| stbc-g1             | 1 x 1080Ti          |
| stbc-g2, wn-lot-008 | 1 x GV100, 2 x V100 |
| wn-lot-001          | 2 x MI50            |

#### Batch queues

| generic, long, etc | 2000 cores     |
|--------------------|----------------|
| gpu-nv (1080ti)    | 2 x 1 x 1080Ti |
| gpu-nv (v100)      | 1 x 2 x V100   |
| gpu-amd            | 6 x 2 x MI50   |

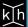

2

# Scaling

- Submission overhead exists!
- Reading data is generally OK
- Writing can be trickier:
  - Writing lots of small files is bad
  - At 10s of MB output per job, you have to start thinking
  - Write temporary files to "\$TMPDIR"
  - Write the (large) output files to "/dcache"
  - Send stbc-admin@nikhef.nl a mail to request access
- O(hours) of job run time is best
- Try a few jobs on the interactive node
- Submit a few 10s of jobs to try if that works
- Submit the full run
- If things seem slow or you have questions, ask us!

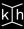

### **Demo/Exercise**

- Stoomboot
  - CT Wiki
  - Computing Course Documentation
- Exercise scripts
  - o /data/datagrid/raaij/computing course
  - toy.py does the work, try it with and without --plot
  - don't forget to ssh -Y
- submit test job.sh to see what it does
- doing that by hand a lot becomes painful: automate
- use submit jobs.py to submit 20 jobs
- (optional) exercises:
  - Set the seeds based on the jobid
  - Specify the number of events as a command-line argument
  - Write the output to /dcache (if you have access)
    - Merge the output files

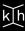

### **Frameworks**

- DIY job submission takes quite a bit of development
- Bookkeeping what set of jobs did what becomes very tedious
- Frameworks are available, look for "PBS" support:
  - Nextflow: <a href="https://www.nextflow.io/">https://www.nextflow.io/</a>
  - Ganga: <a href="https://ganga.readthedocs.io/en/latest/">https://ganga.readthedocs.io/en/latest/</a>
  - Dask: <a href="https://docs.dask.org/en/stable/">https://docs.dask.org/en/stable/</a>
  - What your experiment may be using
- We can help you install and configure these to work with stoomboot

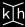